## Volleyball - Sending season-to-date files (teamid.VGM)

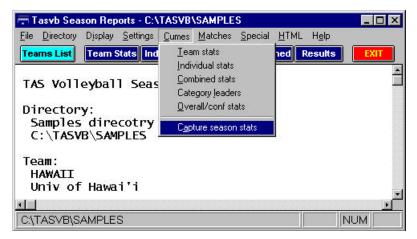

Enter file to attach Look in: Season 👸 Vbgames.ini Reports 🔊 Opponent.vdr 🔌 \$games\$.vdr 🗷 Opponent.vro ■ \$local\$ Stan.vdr 🗯 \$teams\$.vdr Stan.vgc 폐 Hawaii.vdr Stan.vgg Stan.vgm Hawaii.vgm Hawaii.vro Stan.vro File name: "Stan.vgm" "Stan.vgg" "Stan.vgc" Open. Files of type: All Files (\*.\*) . Cancel

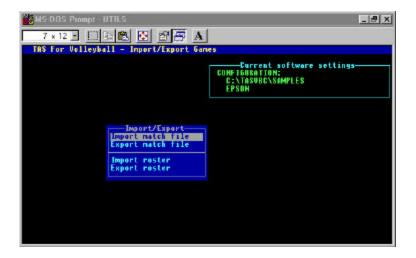

To send volleyball season-to-date files to the conference office, first use the "Capture season stats" function:

- 1. Run Windows Season Reports
- 2. Make sure your team is selected
- 3. Select Cumes | Capture season stats
- 4. Files named *teamid*.VGM (overall stats), *teamid*.VGC (conference-only stats), and *teamid*.VGG (game results) are created in the "**season**" sub-directory (normally

Next, start your email software, and include the season-to-date files as attachments:

- 1. Select the "attach file" function
- 2. Locate the **season** directory (as above normally c: \tasvb\season)
- 3. Attach the *teamid*.VGM, *teamid*.VGC, and *teamid*.VGG files
- 4. If needed, set the email attachment options in your email software to send attachments "as is" or "binary" -- consult your email software

At the conference office, import the file attachment as if it were a "match" file:

- 1. Save the *teamid*.VGM, .VGC and .VGG attachments to a working directory (such as **a:** or **c:** \temp)
- 2. Run the DOS UTILITIES program
- 3. Select File maintenance | Import/Export
- 4. Select the Import match file function
- 5. Point to the working directory where you saved the attachment
- 6. Select the *teamid* from the Matches List
- 7. The season-to-date file is imported into your